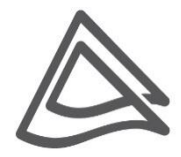

## **راهنمای به روز رسانی** Firmware **مودم** ZyXEL P-650HW-T1 v3

**راهنمای به روز رسانی Firmware مودم 3v1T-HW -650ZyXELP**

**تاریخ تنظیم : شهریور ماه 2931 شرکت مهندسی تدبیرپرداز دلسا  [www.delsa.net](http://www.delsa.net/)**

برای وارد شدن به کنسول مودم یک صفحه مرورگر (Internet Explorer یا Firefox یا ...) باز کرده و در قسمت Bar Address آن، 192.168.1.1 را وارد کنید. در صفحه اولیه کنسول، در قسمت Password ، admin را وارد کنید.

 **ZyXEL P-660HN-T1 H مودم Firmware رسانی روز به راهنمای**

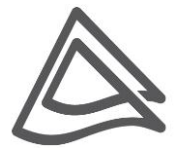

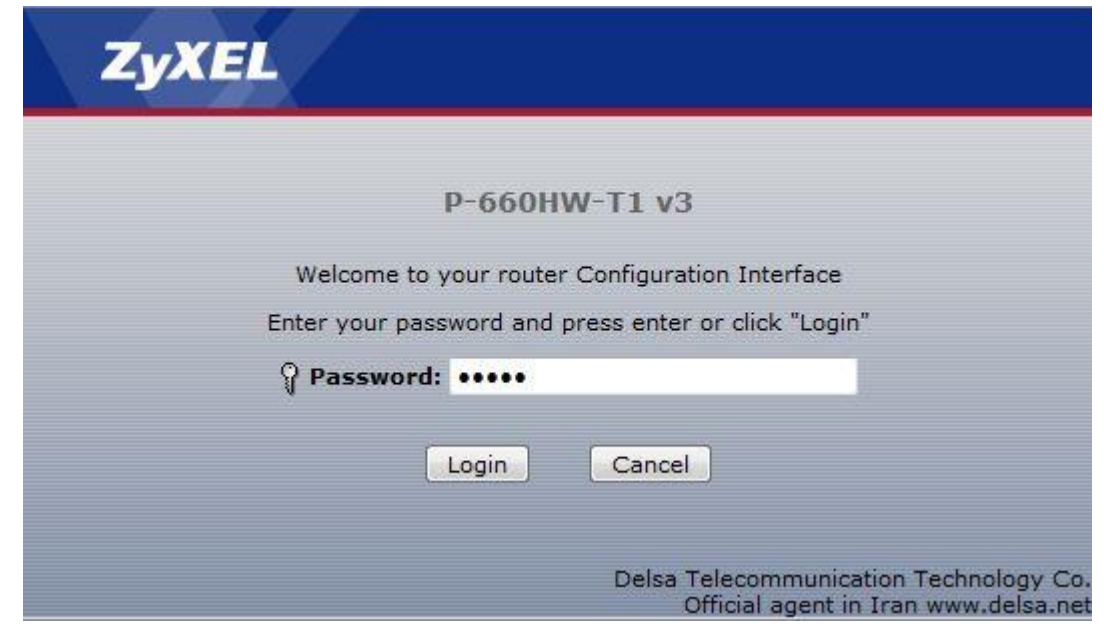

برای انجام تنظیمات به صورت دستی گزینه Setup Advance to Go را انتخاب کرده و بر روی Apply کلیک کنید

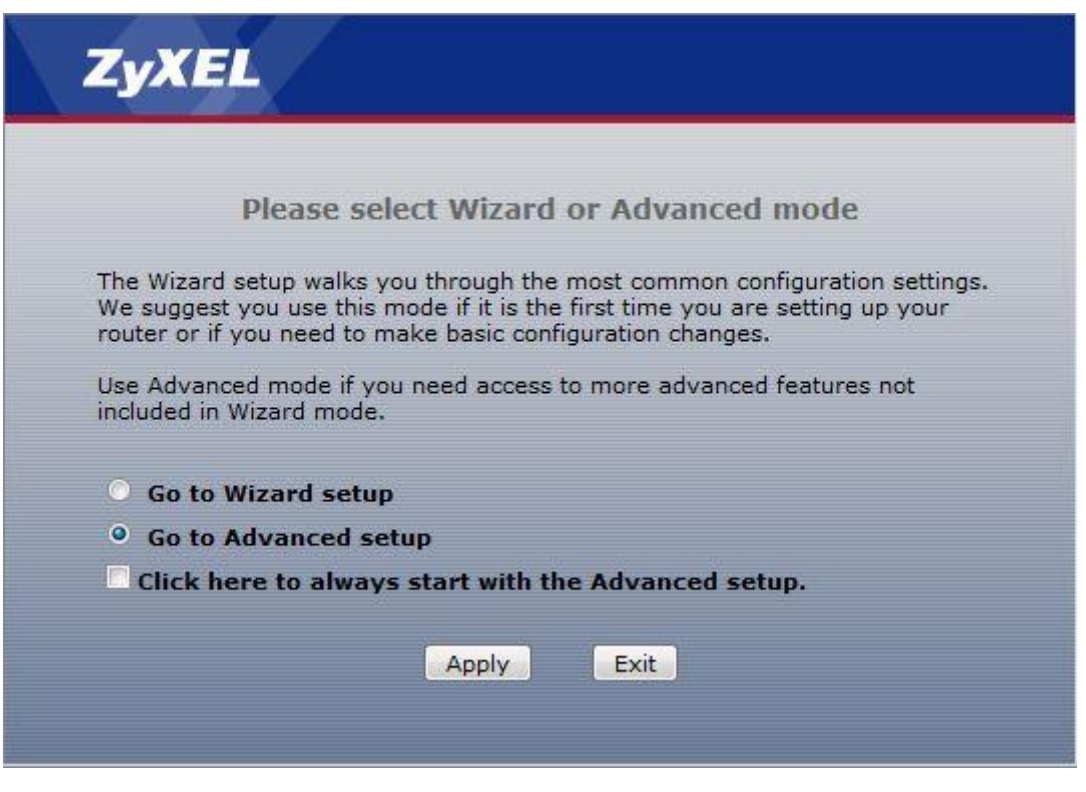

٢

**[www.delsa.ne](http://www.delsa.net/)**

**[t](http://www.delsa.net/)**

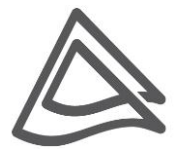

صفحه اولیه مودم به صورت زیر ظاهر میشود.

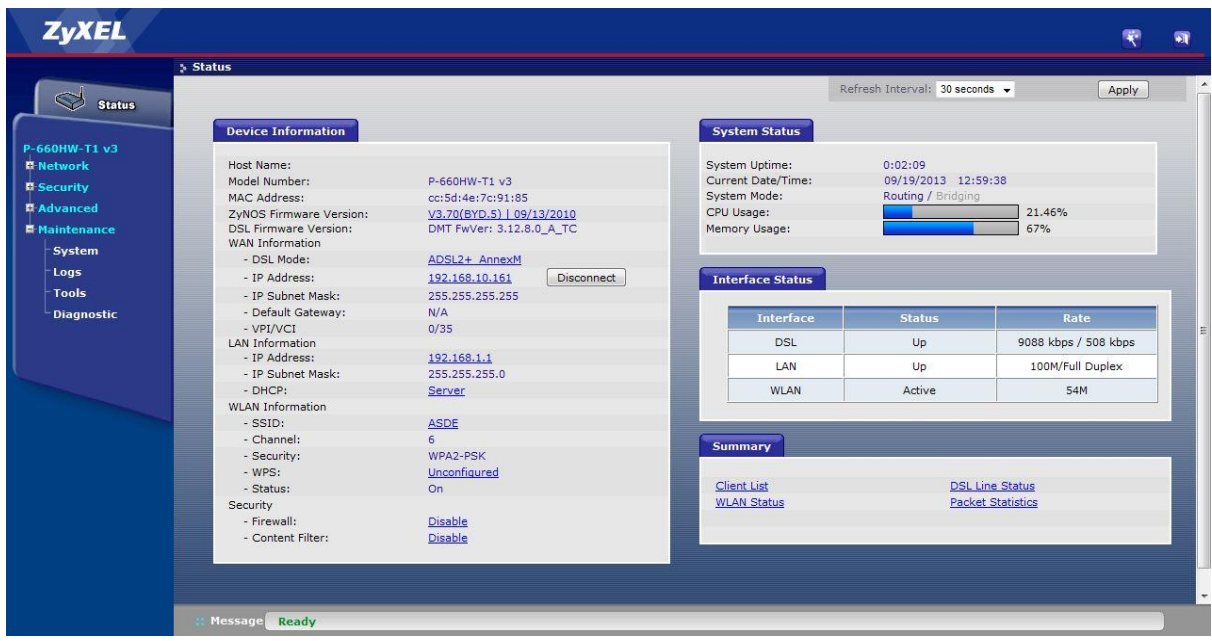

برای Upgrade کردن مودم از منوی سمت چپ وارد گزینه Maintenance شده و گزینه Tools را انتخاب کنید. با انتخاب گزینه Tools صفحهای برای شما باز خواهد شد.

دراین صفحه وارد قسمت Firmware شده و با انتخاب Browse آدرس فایل Upgrade را وارد کرده و بر روی Upload کلیک کنید. بعد از انجاماین کار مودم یک بار Reboot خواهد شد.

٣

**[t](http://www.delsa.net/)**

**info@delsa.net**

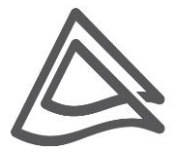

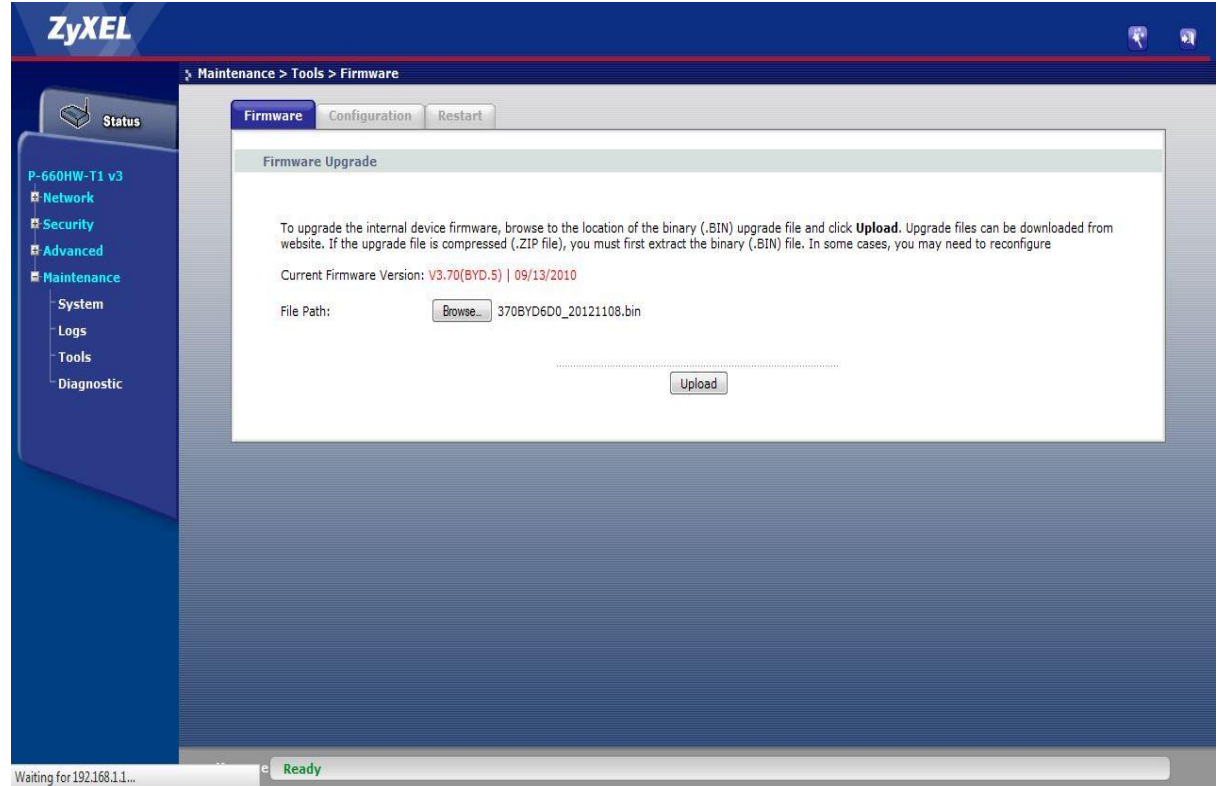

پایان

**info@delsa.net**

**[www.delsa.ne](http://www.delsa.net/)**

**[t](http://www.delsa.net/)**